Epik Instructivo **Tablas de Exámenes** 

**Universidad EAFIT** 

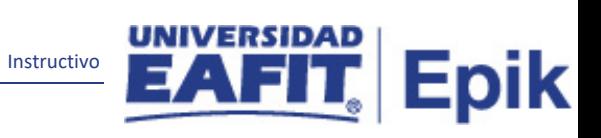

# Contenido

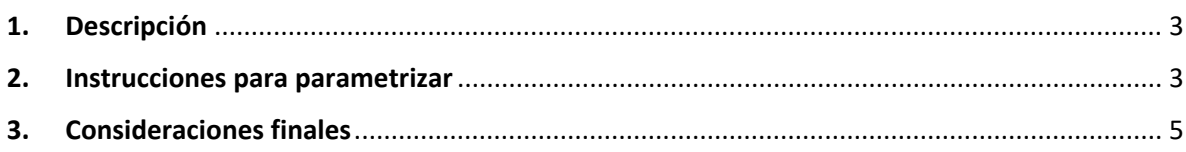

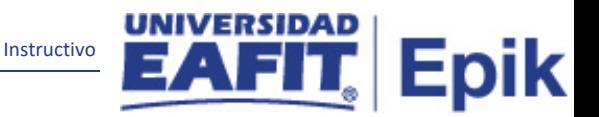

# <span id="page-2-0"></span>**1. Descripción**

**Tabla de parametrización:** permite definir IDs de examen y rangos de puntuaciones para exámenes externos.

Componente que permite crear los diferentes exámenes externos y sus respectivos componentes, en esta tabla se relacionarán los exámenes que se reciben para acreditar conocimientos en segunda lengua, los que se tendrán en cuenta para la admisión de un solicitante, entre otros.

# <span id="page-2-1"></span>**2. Instrucciones para parametrizar**

**Ruta de Parametrización:** Menú Principal > Definición de SACR > Datos de Productos > Selección y Admisiones > Puntuaciones Exámenes Externos > Tablas de Exámenes

**Periodicidad de parametrización:** la periodicidad de la parametrización de la Tabla de Exámenes se realizará a demanda y es institucional.

#### **Insumos para la parametrización:**

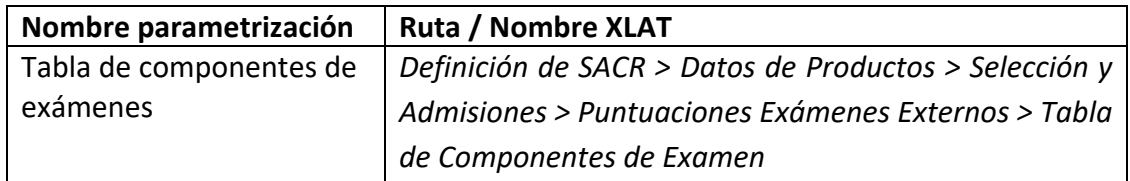

### **Descripción de campos que aplican en la parametrización:**

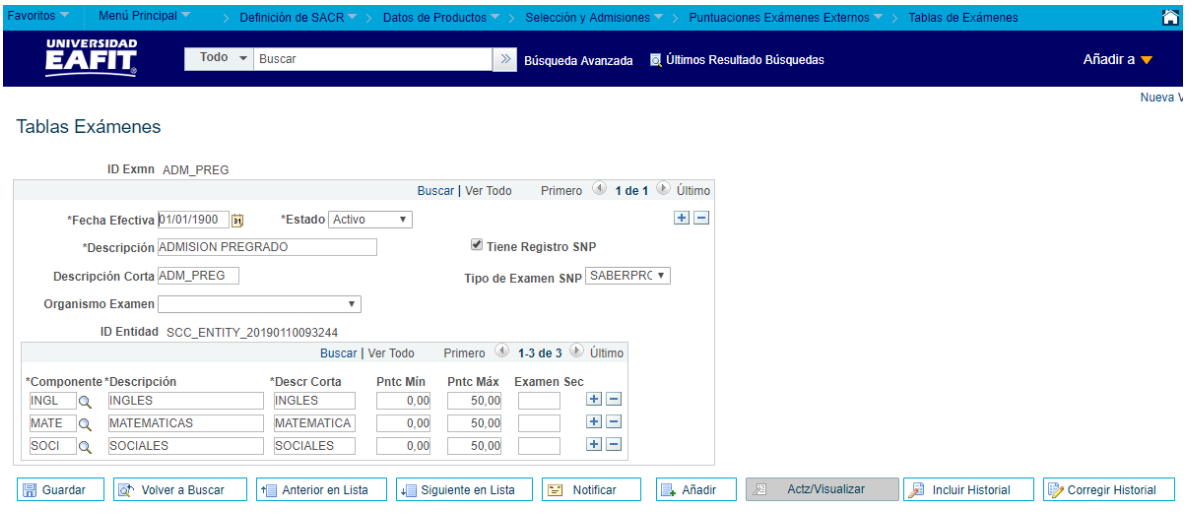

*Imagen 1: Tablas Exámenes*

De acuerdo a la *Imagen 1* se describen los siguientes campos:

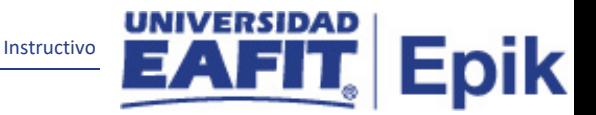

**1. (\*) ID Exmn:** corresponde a la descripción abreviada para cada tipo de examen que se requiera parametrizar, este campo permite 11 caracteres.

**2. (**\*) **Fecha Efectiva:** fecha en la que empieza a regir la parametrización que se está dando, para la primera parametrización siempre se va a utilizar la fecha 01/01/1900, posterior a las actualizaciones se activa una fecha según corresponda.

DD-MM-AAAA\* Indica al sistema a partir de qué fecha se hace efectivo un registro o hasta cuando ya no lo es.

**3. (\*) Estado:** determina si la fecha efectiva se encuentra Activa (A) o Inactiva (I), a menos que haya un cambio en la parametrización este estado siempre estará en Activa.

- En caso de que la parametrización se inactive, se deberá crear un nuevo registro para cambiar el estado.
- En caso de que la parametrización cambie, se agrega un nuevo registro con la fecha efectiva del día en que se realice el cambio.

**4. (\*) Descripción:** nombre del examen creado, este campo permite 30 caracteres.

**5. Descripción corta:** resumen de la descripción, lo ideal es que dé a entender el examen que se está creando, este campo permite 10 caracteres.

**6. Tiene Registro SNP:** este campo se marca para identificar si un examen tiene un registro SNP (Servicio Nacional de Pruebas), con el fin de realizar posteriores validaciones.

**7. Tipo de Examen SNP:** campo en donde se selecciona el examen con registro SNP.

Por ejemplo: saber 11 o saber pro.

**8. Organismo Examen:** en este campo se relacionará la entidad dueña del examen.

Por ejemplo: ICFES para las pruebas Saber 11 y Saber pro, LASPAU para el examen de admisión PAEP.

**9. ID Entidad:** el sistema lo maneja de manera interna, este conteo lo genera automáticamente.

**10. (\*) Componente:** campo en donde se selecciona el componente previamente creado en la Tabla de Componentes de Examen, que se asociará al examen que se está creando.

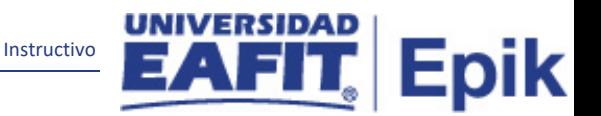

**11. (\*) Descripción:** nombre del componente, este campo se auto llena cuando se selecciona el componente en el campo anterior.

**10. Descr Corta:** resumen de la descripción del componente, este campo se auto llena cuando se selecciona el componente en el campo Componente.

**11. Pntc Mín:** el puntaje mínimo que se establece al componente para su evaluación, es un campo numérico.

**12. Pntc Máx:** el puntaje máximo que se establece al componente para su evaluación, es un campo numérico.

**13. Examen Sec:** en este campo se digita la vigencia en meses de los exámenes de segunda lengua que tengan esta información.

# <span id="page-4-0"></span>**3. Consideraciones finales**

Ninguna.